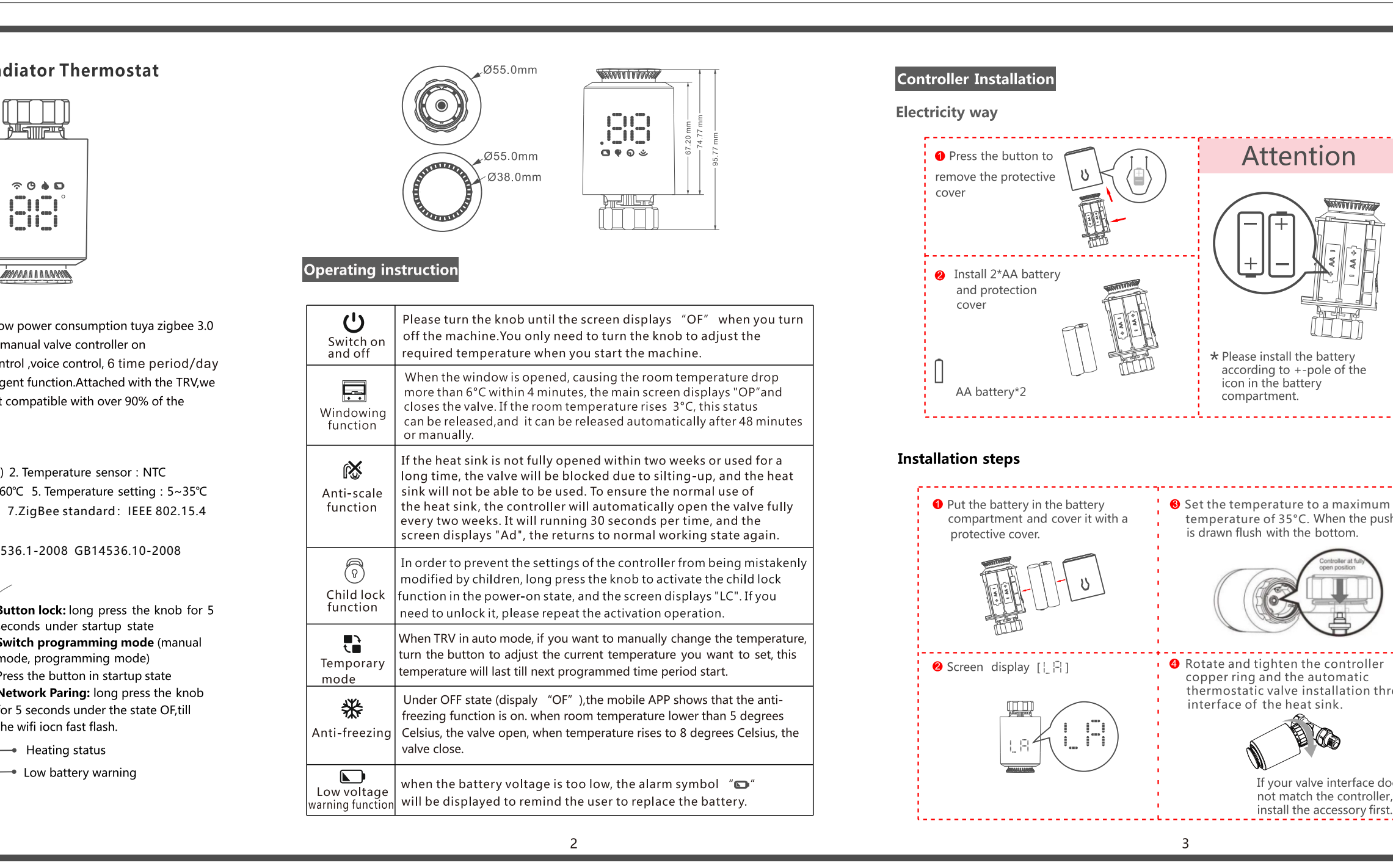

- 3. Temperature accuracy : ±1°C 4. Display range : 0~60°C 5. Temperature setting : 5~35°C
- 6. Applicable temperature:0~50°C
- 8.Communication frequency: 2.405-2.408GHz

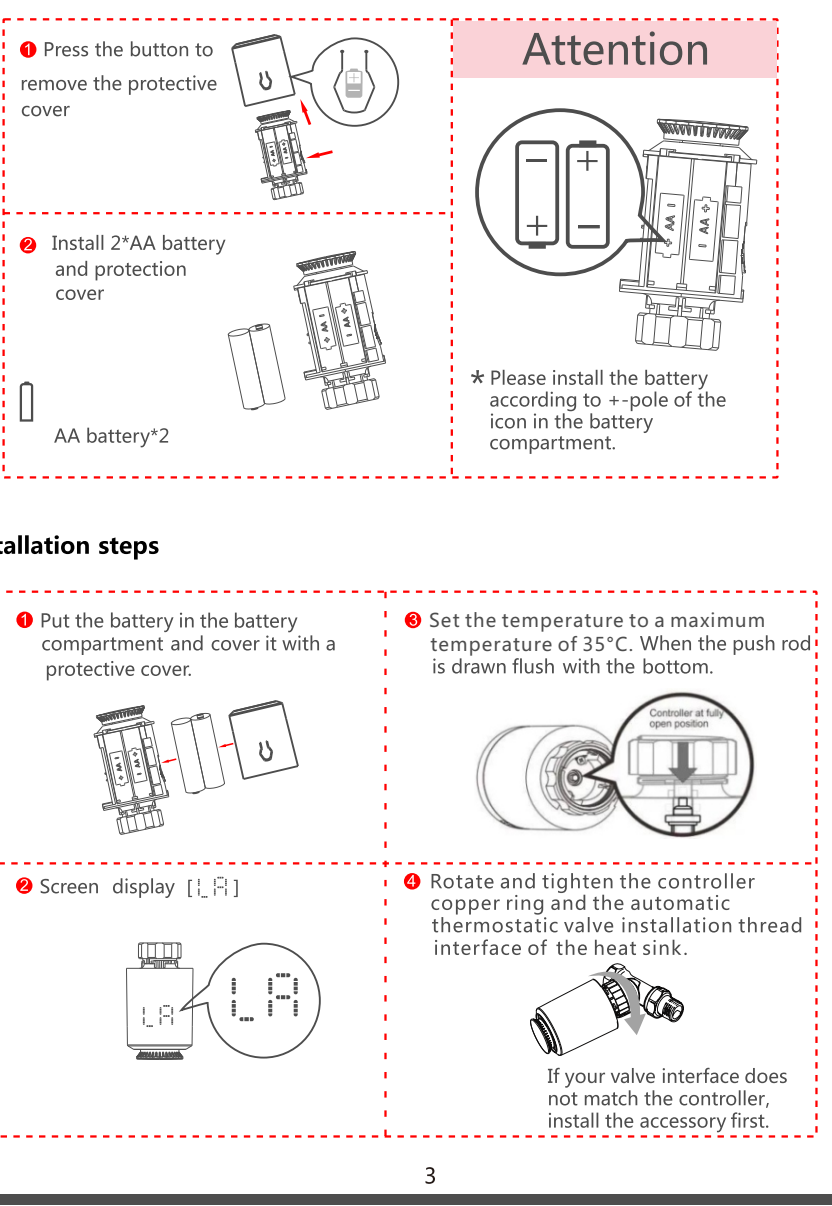

# **ME167 Wireless Smart Radiator Thermostat**

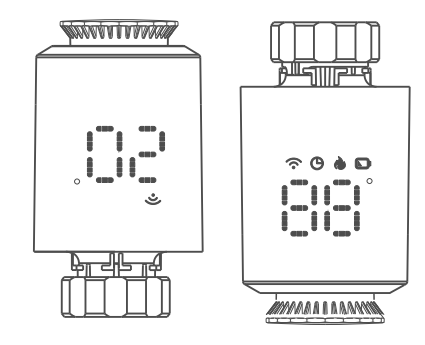

## Overview

ME167 Zigbee smart radiator thermostat is base on low power consumption tuya zigbee 3.0 module. It have been designed to replace traditional manual valve controller on radiator.Tuya cloud technology enable it with app control, voice control, 6 time period/day weekly programing, child lock , family share etc intelligent function. Attached with the TRV, we have offer valve installation accessaries which make it compatible with over 90% of the radiator valve on market.

# **Electrical Specifications**

1. Power supply: Two AA 1.5V alkaline batteries (LR6) 2. Temperature sensor: NTC

9.Electrical safety enforcement standards:GB14536.1-2008 GB14536.10-2008

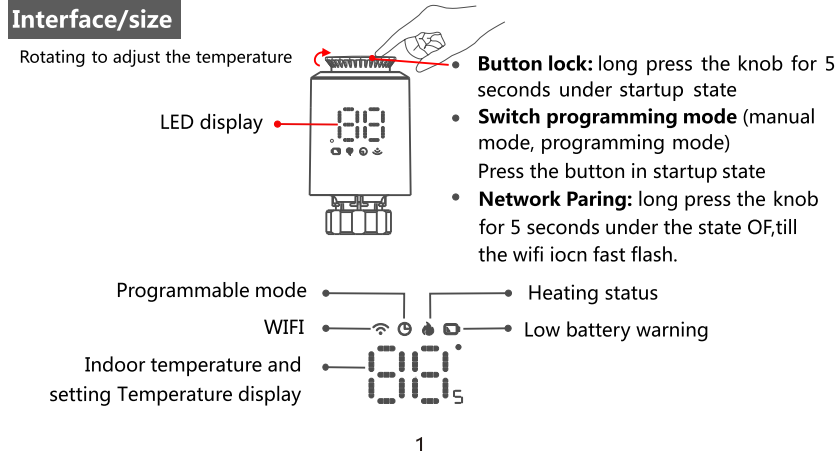

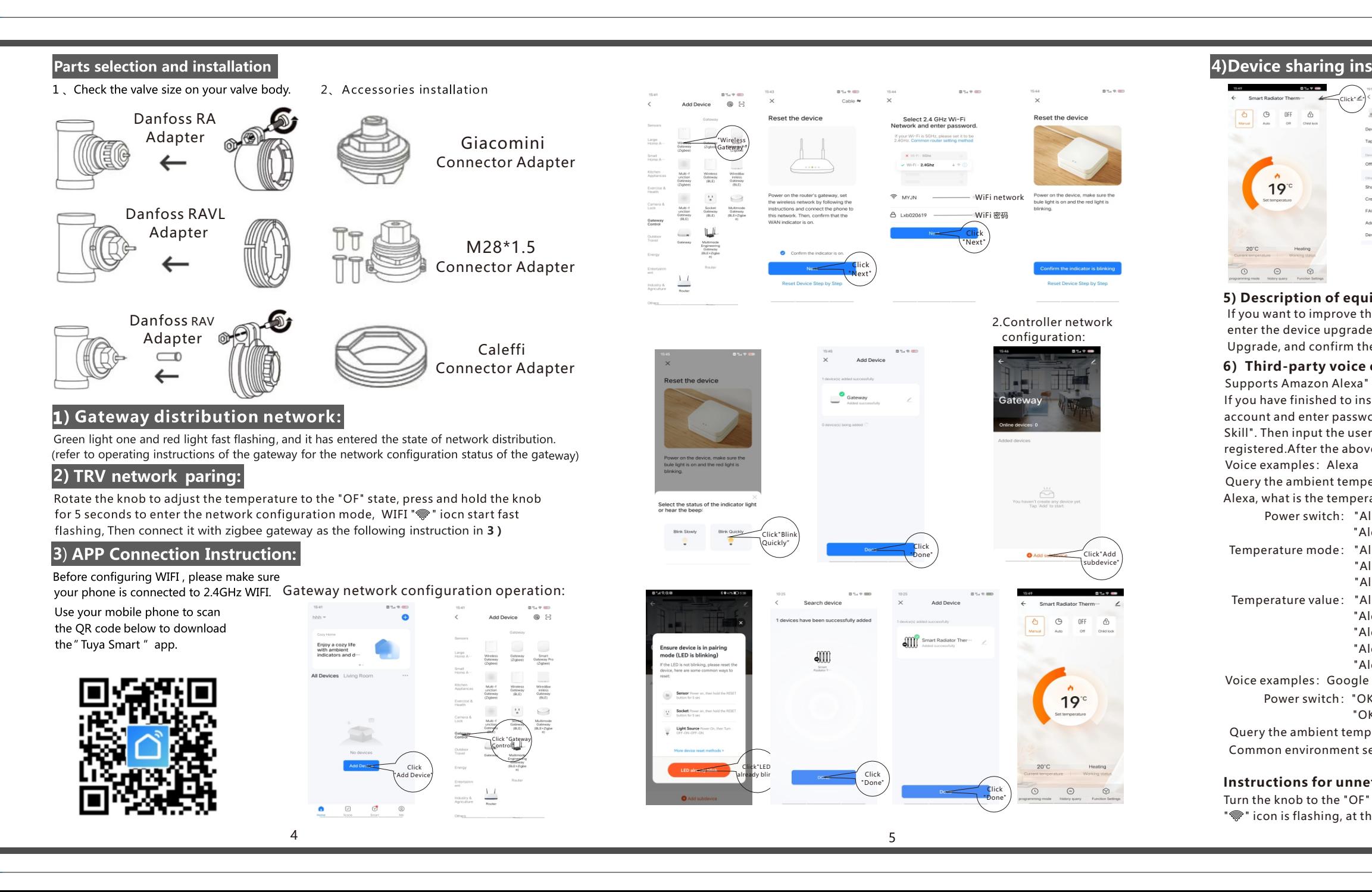

If you have finished to install Smart Life then open Amazon Alexa App: sign in your Alexa account and enter password.Select Smart Life in the search results, and then click "Enable Skill". Then input the user name and password of Smart Life APP thatyou had previously registered.After the above operation is successful, you can control the device via Echo.

Turn the knob to the "OF" state, press and hold the button for 5 seconds, the screen WiFi " $\hat{\mathcal{F}}$ " icon is flashing, at this time the controller resets the network.

 $\epsilon$ 

Alexa, what is the temperature of <device name>

Query the ambient temperature:"OK Google, what is the current device temperature?"

Common environment settings: "OK Google, set the <device name> to 350 degrees."

If you want to improve the important functions of the controller, you can click " $\angle$ " to enter the device upgrade function on the main interface of APP control, click Device Upgrade, and confirm the upgrade.

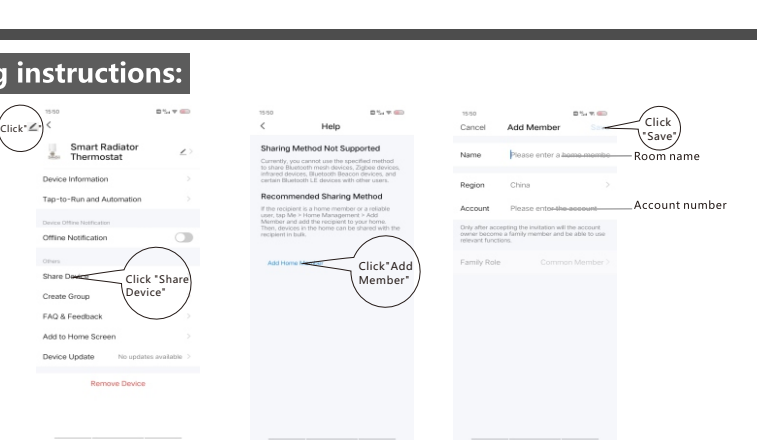

"OK Google, set the <device name> to 350 degrees."

Power switch:"OK Google, turn on <devcie name>."

"OK Google, turn off <devcie name>."

## **6)Third-party voice control**

Supports Amazon Alexa"  $\bigcirc$  "and Google Assistant " $\bigcirc$ :".

Query the ambient temperature:

Temperature value: "Alexa, make it warmer in here."

"Alexa, make it cooler in here."

"Alexa, what is the target temperature of the<device name>?"

"Alexa, set <device name> to twenty."

"Alexa, set <device name> to N"

Temperature mode: "Alexa, turn off the heat."

"Alexa, set <device name> to automatic."

"Alexa, what mode is my <device name> set to?"

Power switch: "Alexa, turn on <device name>"

"Alexa, turn off <device name>"

## **Instructions for unnetworking**

## **5) Description of equipment upgrade function**